The SIMM sockets on the main logic board support 32- or 36-bit 1MB, 2MB, 4MB, 8MB, and 16MB SIMMs. The computer requires SIMMs rated at 70 ns or faster.

Memory upgrade SIMM's can be purchased through Third Party products. The 4MB (1x32) SIMM Kit can be ordered under catalog number 250-5138.

NOTE: Only 16MB SIMMs that use 4MB X 4 DRAMs are supported.

The following table lists the number and type of SIMMs required for some popular memory configurations. The default configuration, 4MB is listed first. The installation procedure follows the upgrade table.

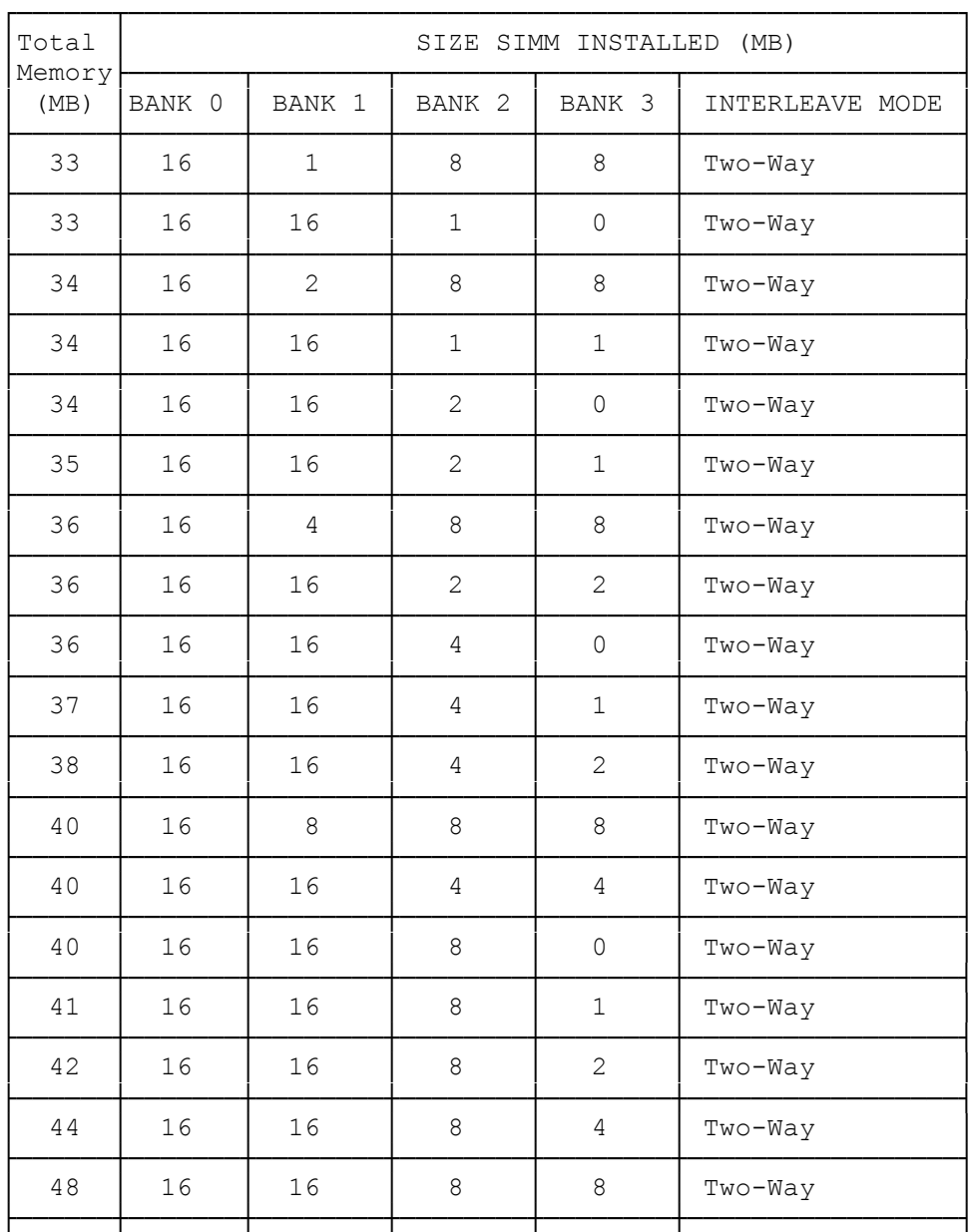

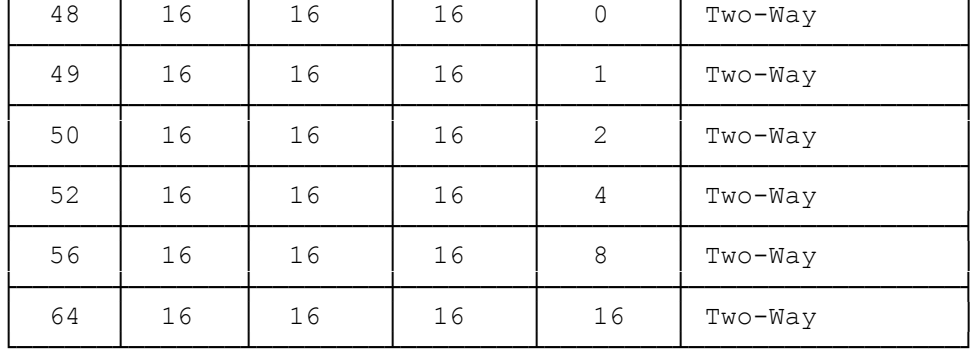

## INSTALLING SIMMs

Before you begin, carefully read the following steps and the documentation provided with the memory kit. To install SIMMs:

- 1. Open the computer. Refer to "Opening and Closing the Computer."
- 2. Remove any adapters installed in the three-slot area.
- 3. Install each SIMM in the appropriate socket. Refer to the preceding memory configuration table.

Holding the SIMM by the edges, tilt it to a 45-degree angle from the main logic board. Press the metal-edged connector into the socket, and firmly seat the SIMM. Then, press the top edge of the SIMM toward the retaining clips until the SIMM latches into place.

- 4. Replace any adapters you removed earlier.
- 5. Close the computer, and reconnect all cables, Refer to "Opening and Closing the Computer" and "Getting Started" section.
- 6. Run the setup utility and press F2 to store the new memory value. Refer to the "Utilities" section. Then, update the system worksheet.

REMOVING SIMMs

Before removing or rearranging SIMMs, choose a suitable configuration from those listed in the beginning of this section.

To remove SIMMs:

- 1. Open the computer. Refer to "Opening and Closing the Computer."
- 2. Remove any adapters form the three-slot area.
- 3. Select the outermost SIMM (nearest the back of the computer).
- 4. Open the retaining clips and push the top edge of the SIMM away from the clips until the SIMM is at a 45-degree angle from the main logic board.
- 5. Pull the SIMM away from the board. Store the SIMM in an antistatic package.

Repeat this procedure to remove SIMMs as necessary, then add SIMMs to upgrade to he configuration of your choice.

Reinstall any adapters you removed from the three-slot area, close the computer, and reconnect the back panel cables. Turn on the computer and run the setup utility. Press F2 to store the new memory value. Then, update the system worksheet.

## INSTALLING AN EXPANSION ADAPTER

Your computer has three open expansion slots in the three-slot area of the computer. You can install tow full-length adapters in the upper expansion slots. You can install a half-length ISA expansion adapter in the bottom slot.

If you are installing an upgrade processor or additional memory, do so before you install expansion adapters in he three-slot area. Otherwise, you will have to remove the adapters before installing SIMMs or an upgrade processor.

If you prefer not to install adapters, your computer dealer can arrange to have them installed for you.

(smc-12/06/93)